## **Configure Clubhouse for Single Sign-On**

Configuring Clubhouse for single sign-on (SSO) enables administrators to manage users of Citrix ADC. Users can securely log on to Clubhouse by using the enterprise credentials.

## **Prerequisite**

Browser Requirements: Internet Explorer 11 and above

## **To configure Clubhouse for SSO by using SAML:**

- 1. In a browser, type <https://app.clubhouse.io/login> and press **Enter**.
- 2. Type your Clubhouse admin account credentials (**Username or Email** and **Password**) and click **Log In**.

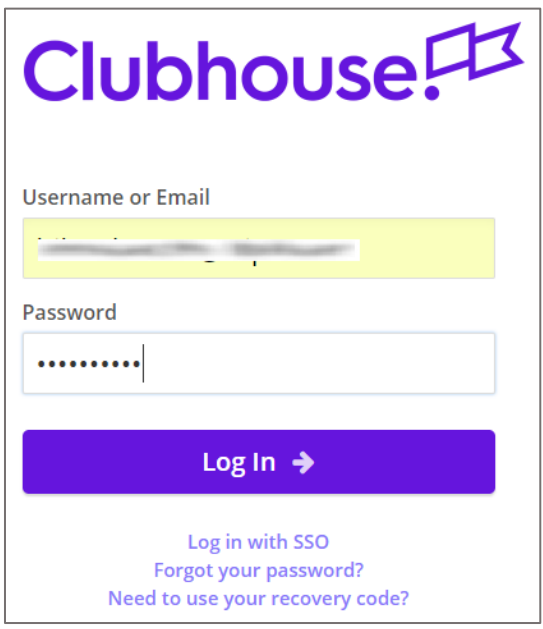

3. To enable and configure SSO, the user must contact Clubhouse support team and provide them with the IdP metadata XML file.

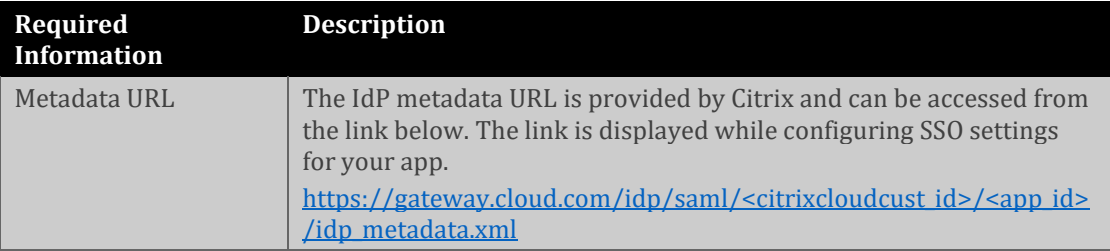

**Note:** The support team will configure the SP from the backend.